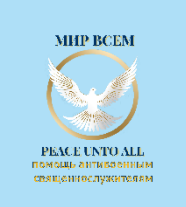

# Как перевести нам анонимное пожертвование из России с помощью Telegram (если слово криптовалюта вызывает у Вас нервный смех или священный ужас) Пособие для начинающих

#### \*\*Что такое криптовалюта?\*\*

Криптовалюта - это просто деньги, как рубли или доллары, но в цифровом виде. Они не хранятся в обычном банке или кошельке, а в электронном кошельке в интернете (или даже на личном диске или флешке). Но в нашем случае - в кошельке Телеграм. Они не привязаны ни к какому банку или государству (как обычные деньги) и их движение практически невозможно отследить, как и в случае с наличными деньгами (в отличие от денег на банковских счетах). Поэтому, в настоящее время криптовалюта часто используется для помощи пострадавшим от незаконных преследований.

#### \*\*Что такое USDT?\*\*

USDT - это одна из криптовалют, которая стоит примерно как один американский доллар.

 $**$ Шаг за шагом: $**$ 

#### \*\*Шаг 1: Откроем кошелек в Telegram\*\*

Скачайте или обновите Telegram на вашем телефоне, зайдите в свой аккаунт

В верхней строке поиска Телеграм набираем «Wallet»

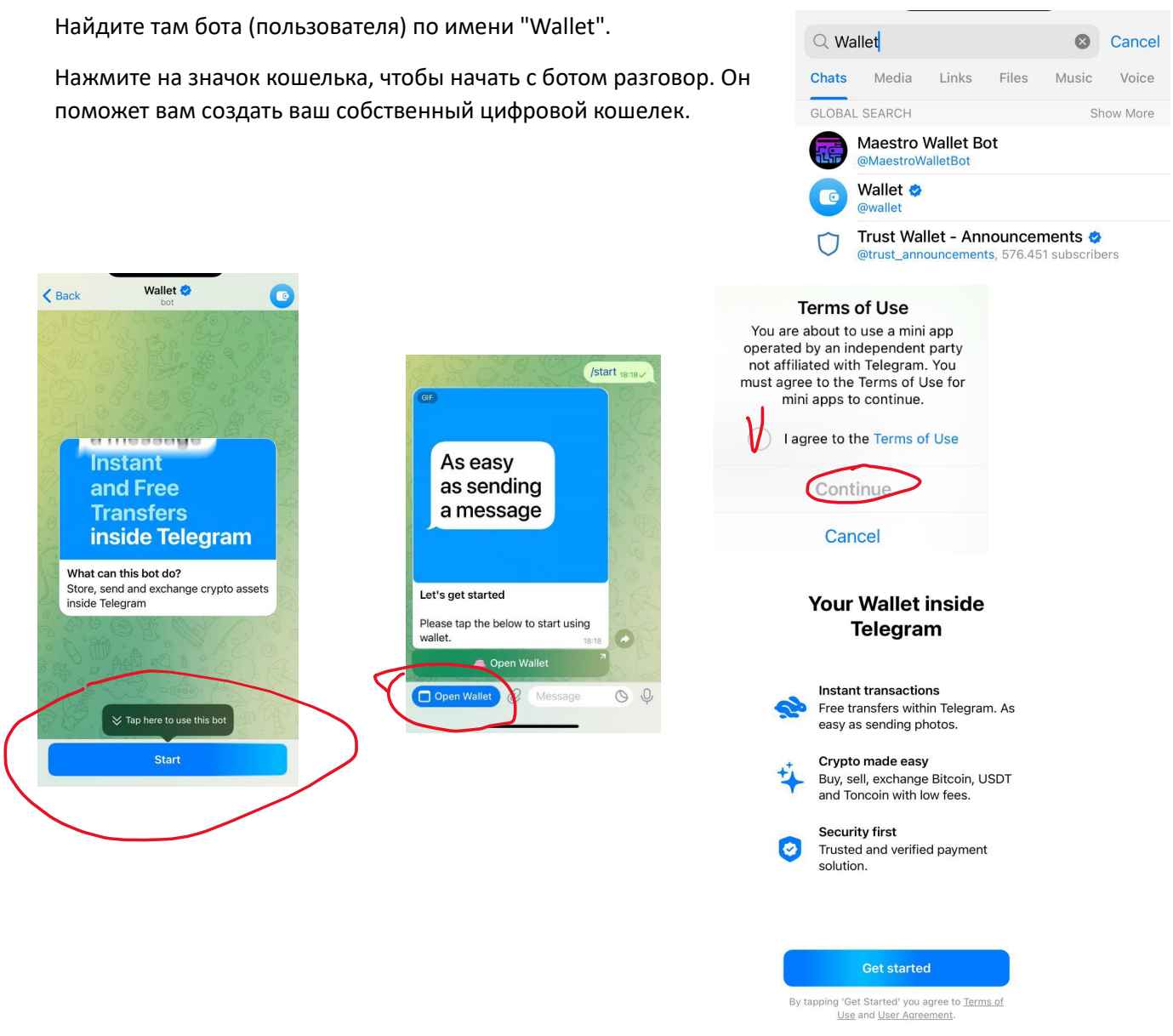

### **\*\*Шаг 2: Пополним кошелек\*\***

Найдите в кошельке кнопку, которая говорит о том, что вы можете поменять рубли на другие деньги (USDT) (это называется Р2Р то есть «Peer to peer» – обмен денег между напрямую)

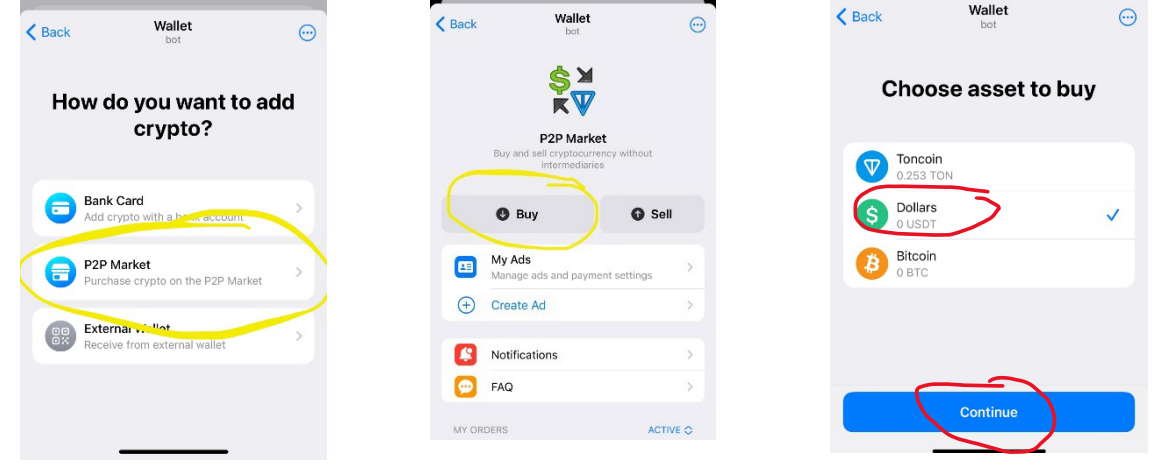

. Вы увидите список людей, которые готовы вам поменять рубли на USDT.

Отфильтруйте список по нужной вам валюте, сумме и удобному способу оплаты. В примере ниже я выбрал способ оплаты – сбербанк, валюта – с рублей на USDT, сумма – 500 рублей

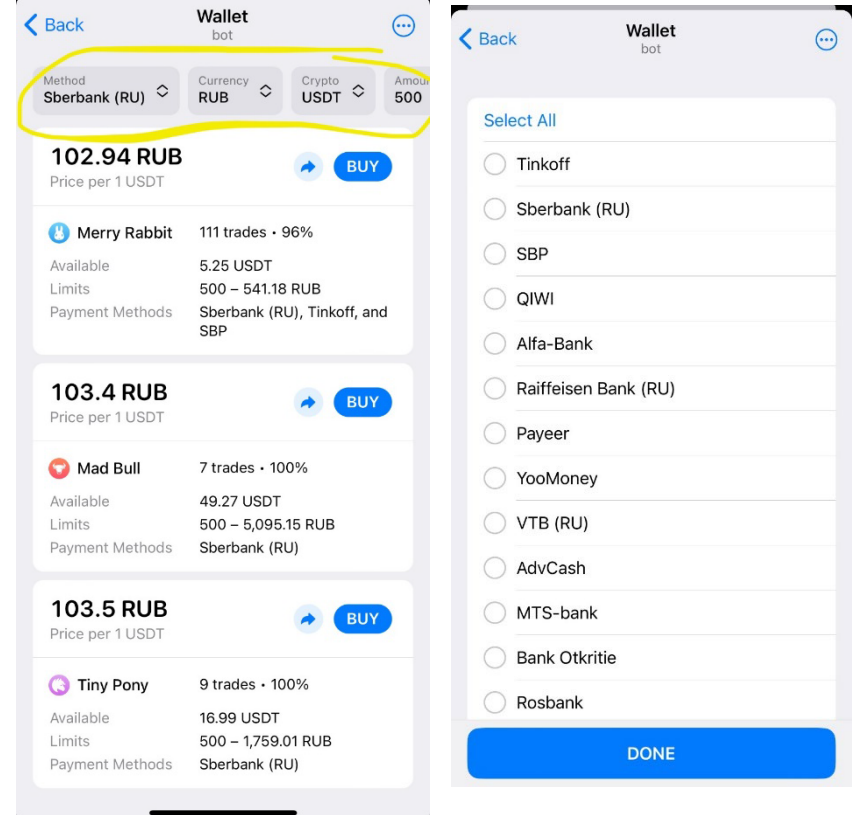

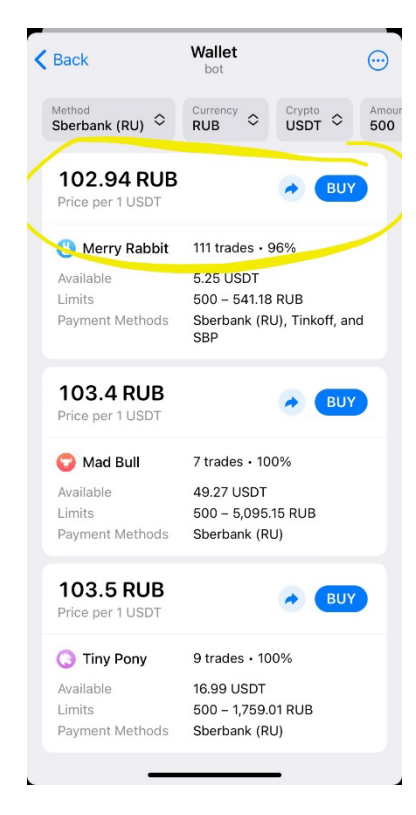

Выберите человека с хорошими отзывами и нажмите на кнопку, чтобы связаться с ним (сделать заказ на обмен валюты)

Например, в приведенном примере "Merry Rabbit" – уже провел 111 обменов и у него рейтинг 96%, это очень хороший вариант. Не советуем выбирать кого-то, у кого меньше 100 обменов или низкий рейтинг. Как видите, все люди в списке под псевдонимами, вы не знаете кто они, а они не знают вас. За безопасность сделки отвечает телеграм, но и они сохраняют анонимность.

Примечание: В примере слева не стоит выбирать Mad bull или Tiny Pony – у них мало было обменов и скорее всего они будут не доступны

После нажатия кнопки купить откроется окошко заказа, введите желаемую сумму обмена, создайте заказ на обмен

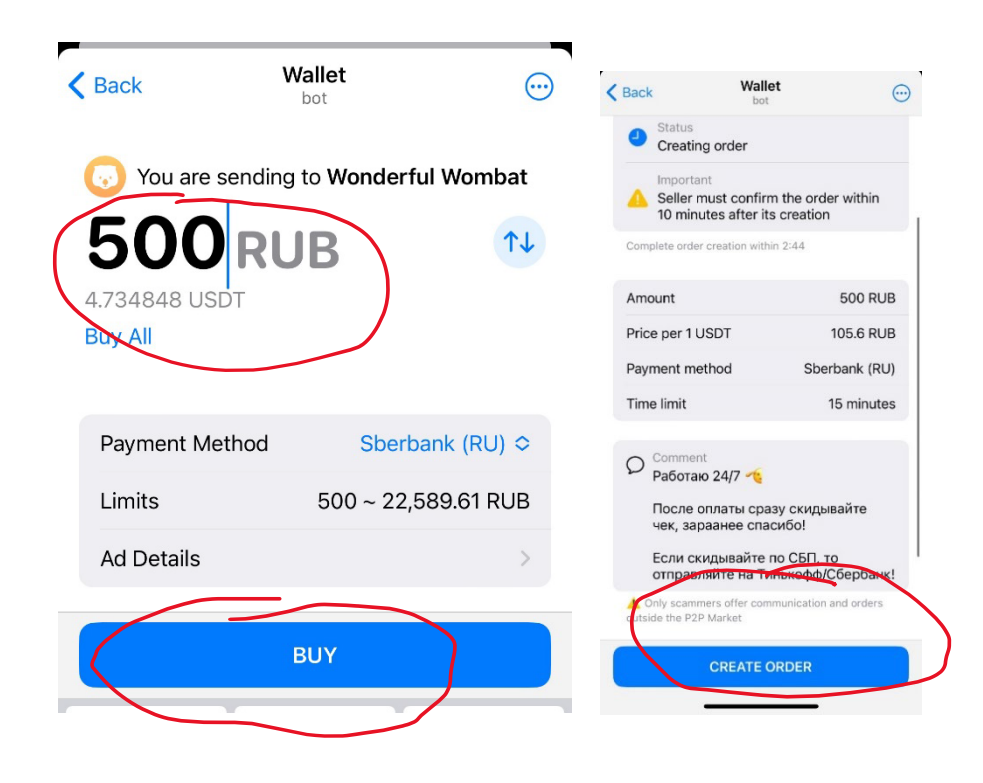

Дождитесь подтверждения заказа и появления банковских реквизитов для перевода. Скопируйте реквизиты, откройте приложение для перевода и сделайте платеж. Волноваться за безопасность не надо – Status Seller accepted the order ваши обменянные деньги уже на пути к вам и как  $T$ ОЛЬКО ПРОДАВЕЦ ПОЛУЧИТ ВАШ ПЕРЕВОД – ОНИ ПРИДУТ К Send money within 15 minutes вам в кошелек. Если же ваш платеж не пройдет – вернутся обратно к продавцу.

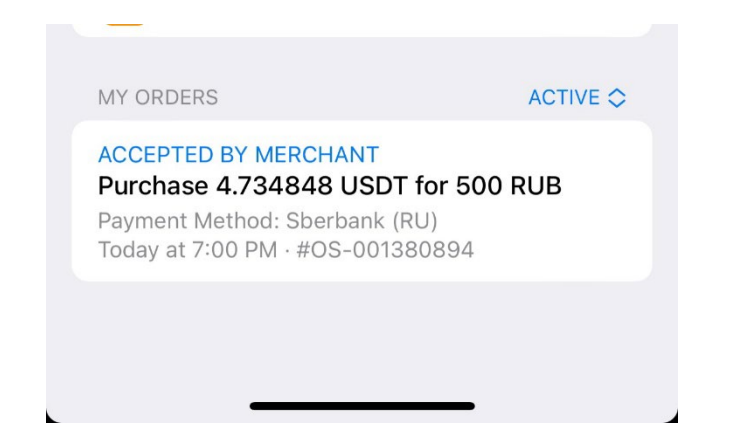

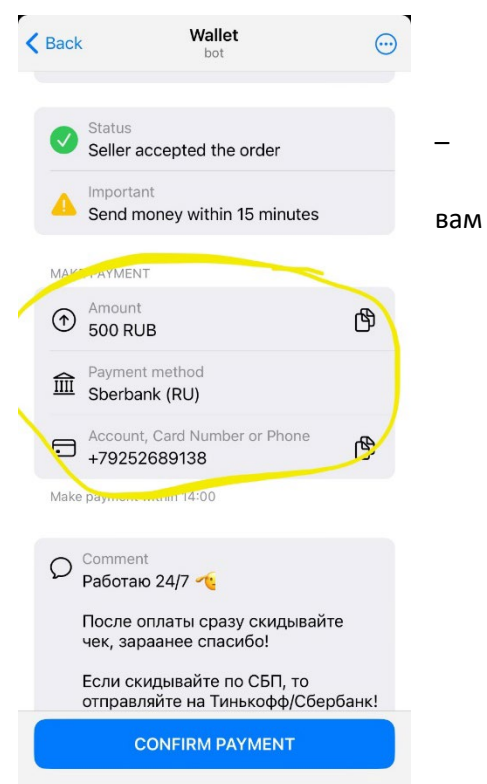

Отправьте ему рубли так, как он попросит (например, на банковскую карту), после этого подтвердите платеж. В случае необходимости, вы можете анонимно и безопасно пообщаться с продавцом, нажав кнопку "start chat"

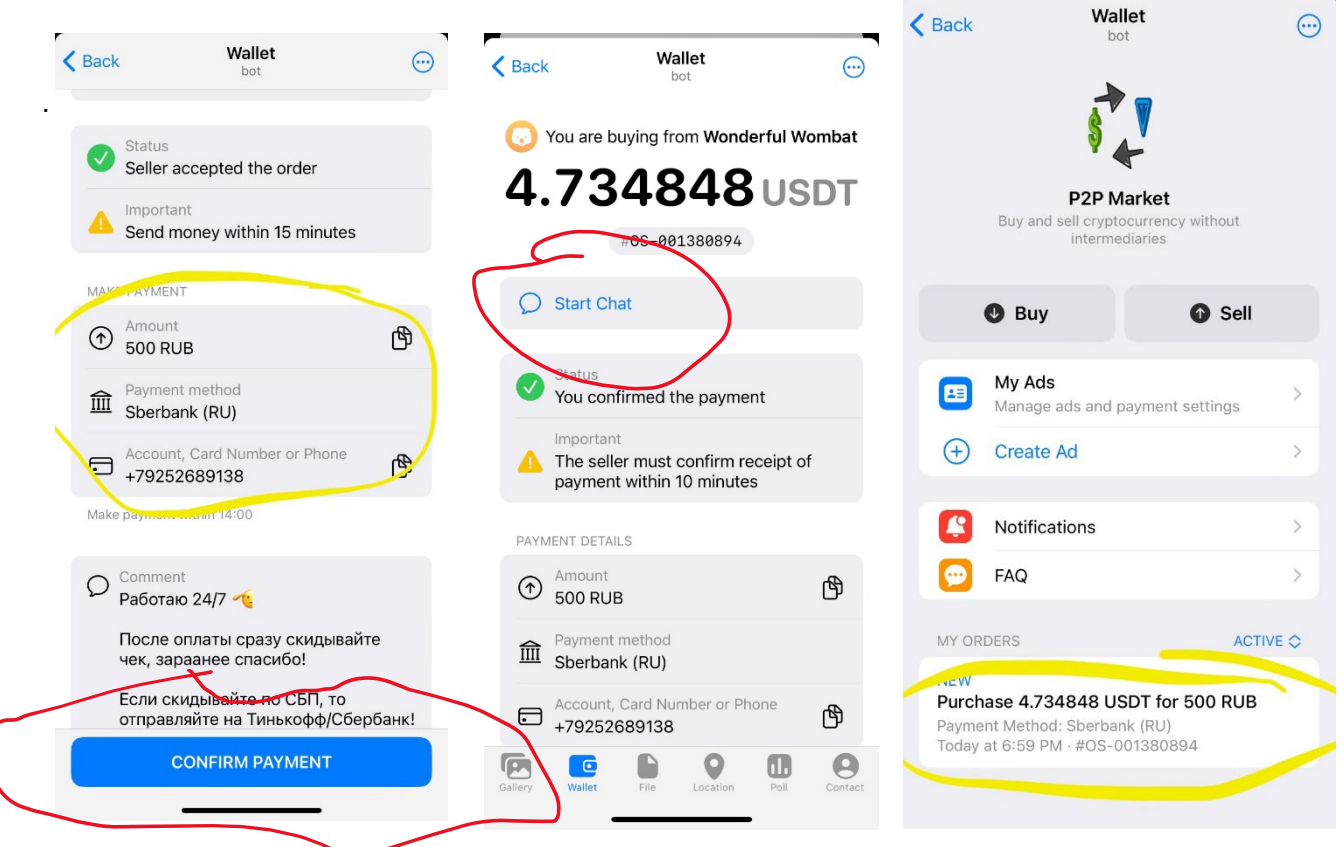

Как только продавец получит Ваш платеж в рублях, он пополнит Ваш криптокошелек. Это происходит в течение нескольких минут

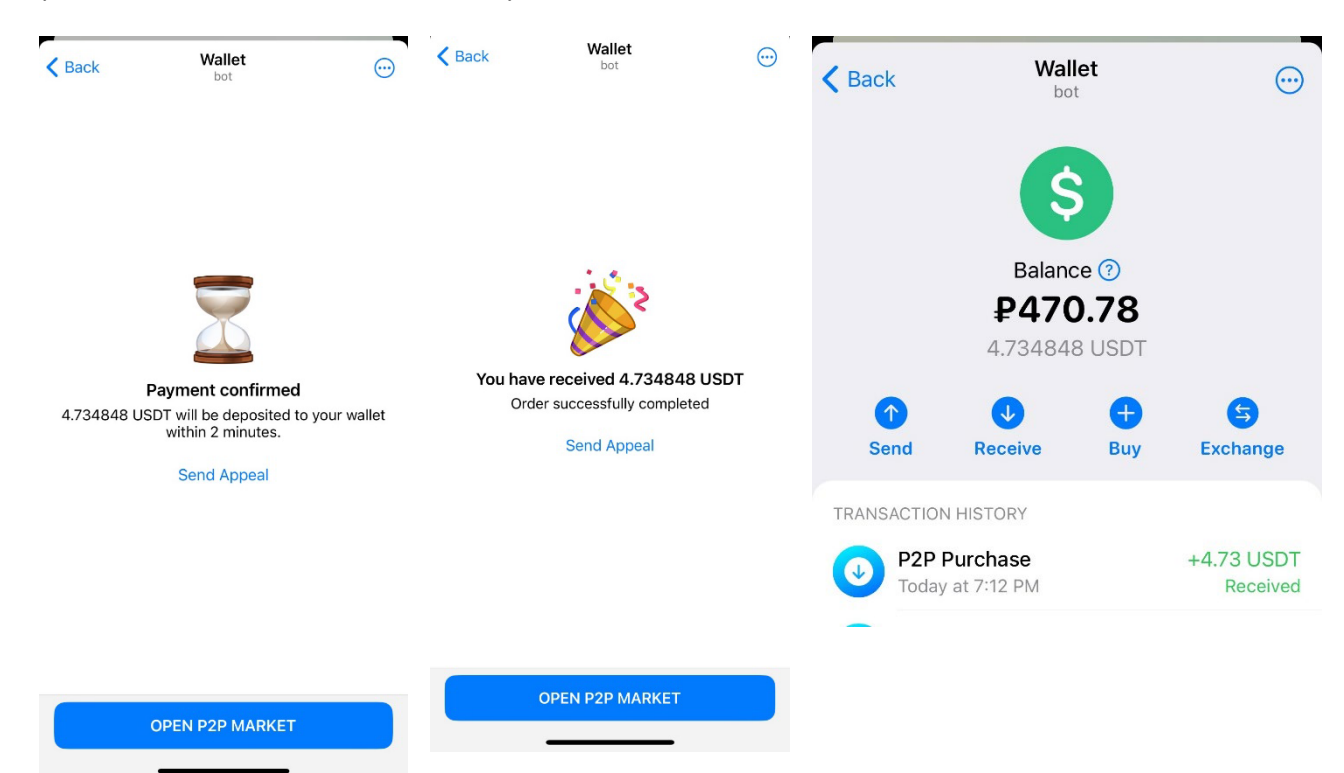

ПОЗДРАВЛЯЕМ!!! Теперь Вы обладатель криптовалюты! Вы можете расплачиваться ей, как обычными деньгами со счета своего кошелька, а также менять ее, продавать и покупать по инструкции выше

ДАВАЙТЕ ТЕПЕРЬ СДЕЛАЕМ АНОНИМНОЕ ПОЖЕРТНОВАНИЕ НАШЕМУ ПРОЕКТУ!

#### \*\*Шаг 3: Отправим USDT\*\*

Теперь у вас на кошельке есть USDT. Нажмите на кнопку для отправки денег.

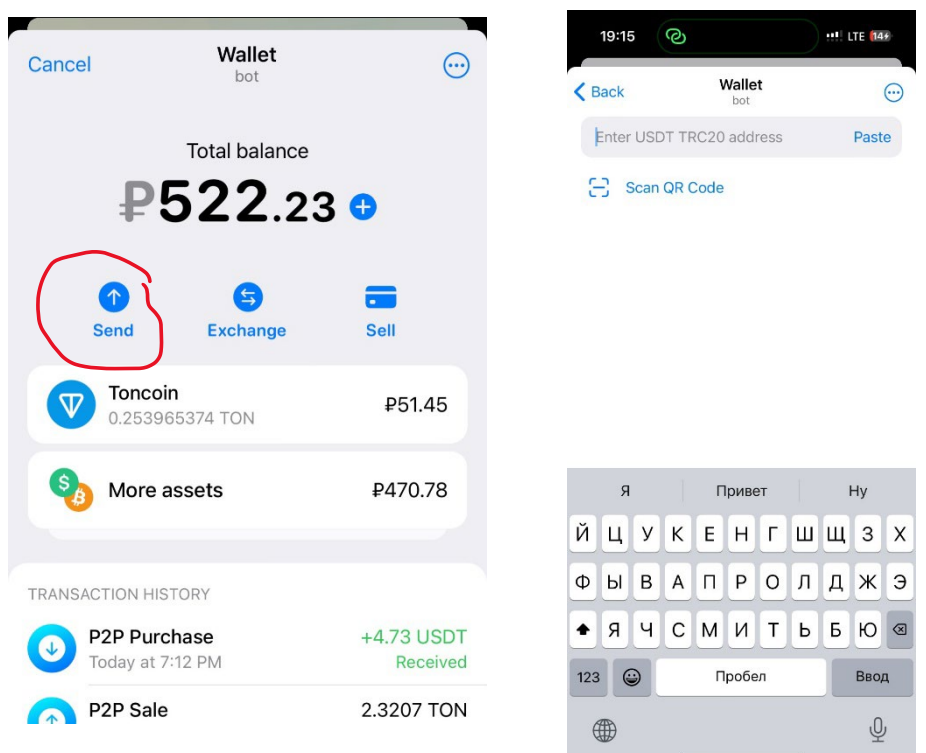

Вас попросят ввести адрес ПОЛУЧАТЕЛЯ

Скопируйте и вставьте этот адрес:

## TRKuLYhtZYZvakb4aaHhimnBRVp2xy63P2

Либо отсканируйте QR код на картинке справа

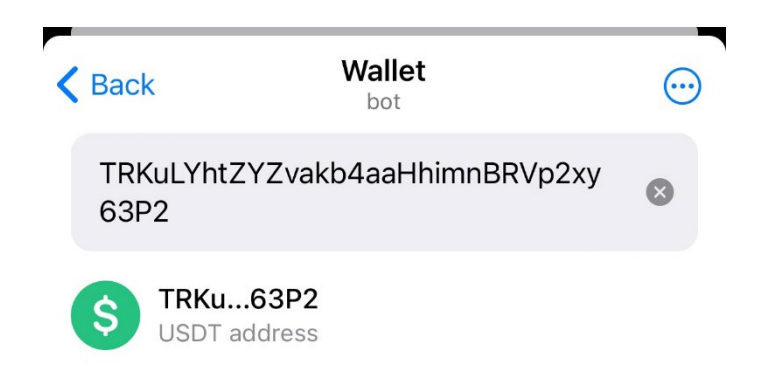

Receive Dollars <sup>®</sup>

**DU** 

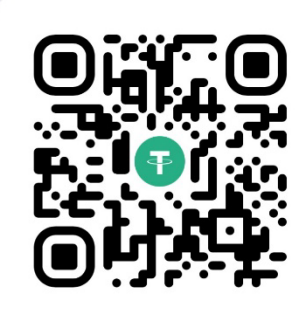

TRKuLYhtZYZvakb4a aHhimnBRVp2xy63P2 Your USDT address

Send only USDT TRC20 to this address. Sending other coins may result in permanent loss.

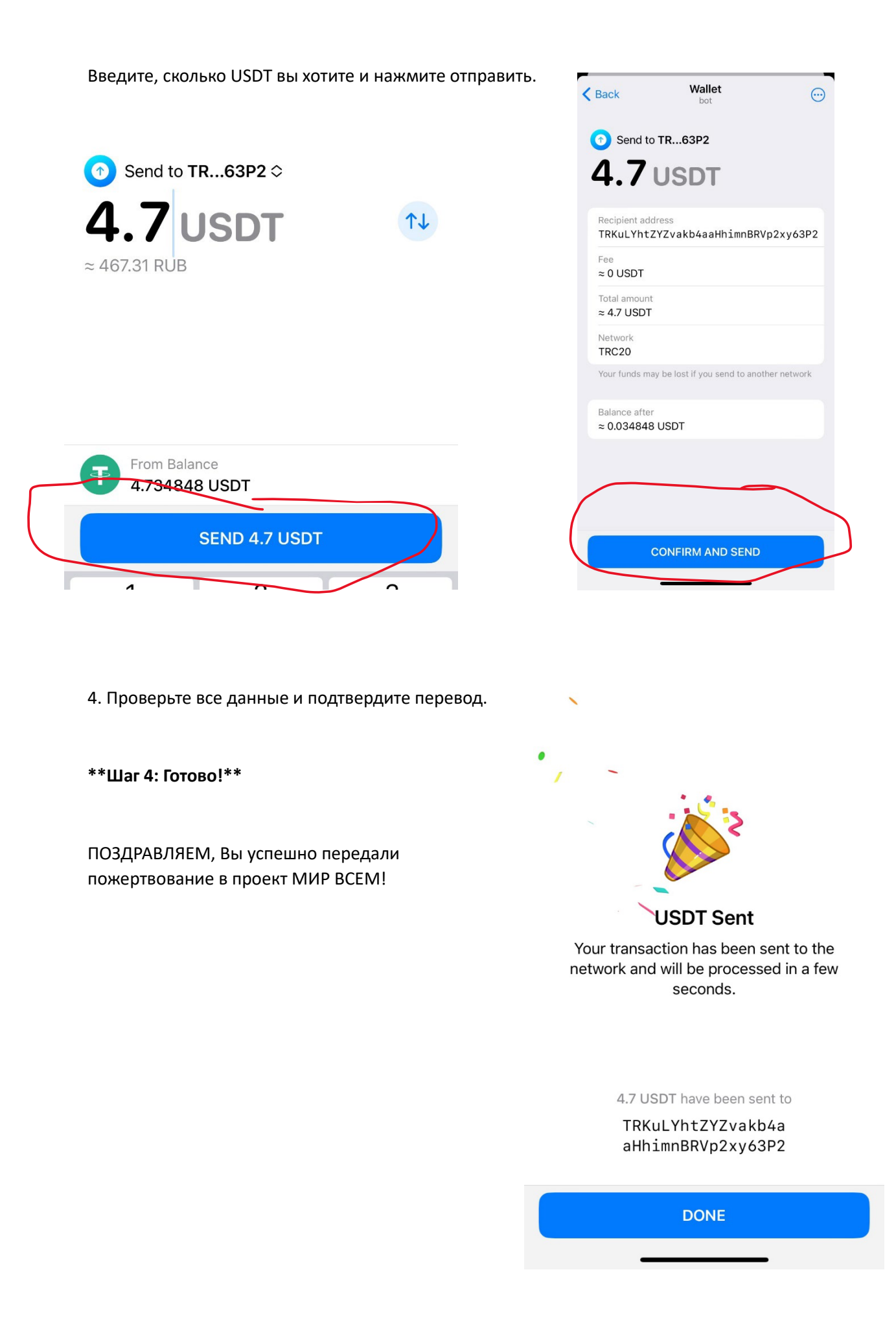